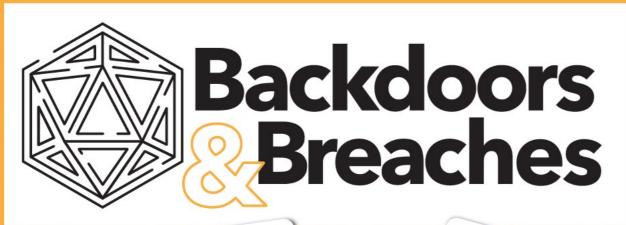

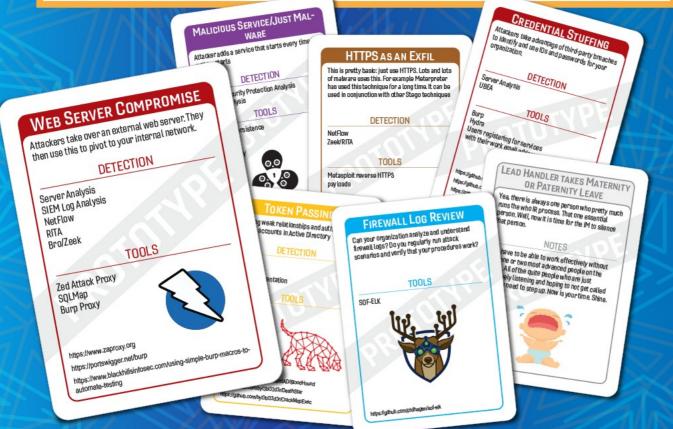

# Incident Response Card Game

Launching in **September 2019** 

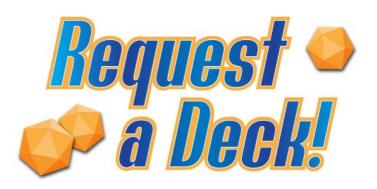

Type "Backdoors & Breaches" into the Questions Window

We'll randomly select a few requests to get a deck before the official launch.

# Weaponizing Active Directory

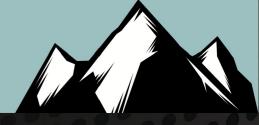

Increasing the Chances of Detecting Attackers Early

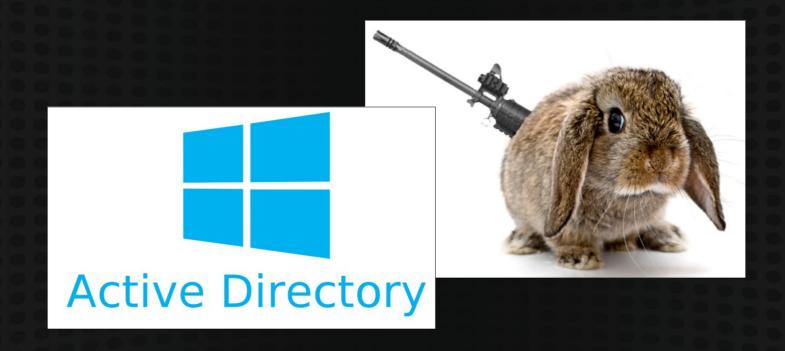

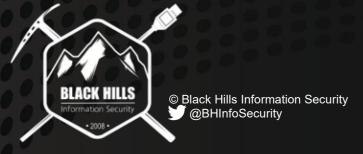

**David Fletcher** 

#### David Fletcher

- Security Tester at Black Hills Information Security
- SANS Technology Institute MSISE Graduate
- Many GIAC Certifications including GSE
- Hardware Enthusiast
- WWHF Lab Builder
- Hunter and Fisherman

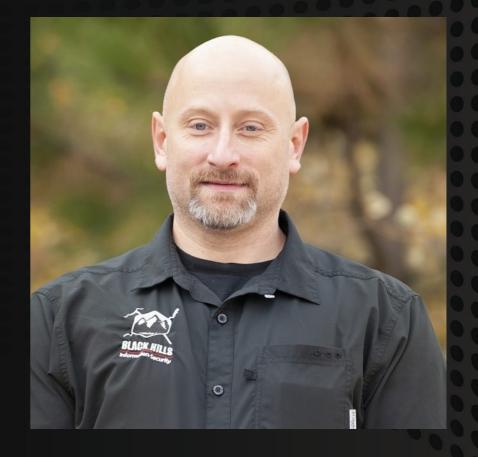

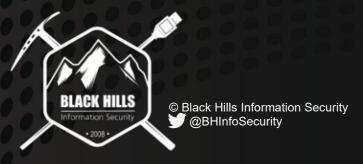

## Background

- 2019 Verizon DBIR Statistics
  - 32% of breaches included SE attacks
    - Up from 17% in 2013
  - 29% of breaches involved stolen credentials
    - Most are web-based attacks against email portals
    - MFA reduces risk but does NOT eliminate
  - 56% of breaches took months+ to discover
- Our focus is that last bullet!!!

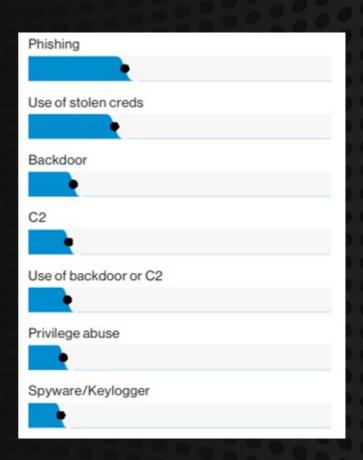

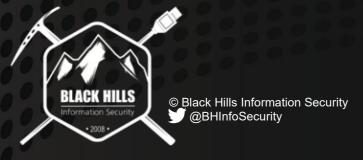

#### What and Why

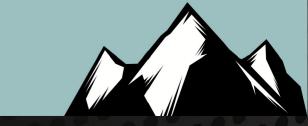

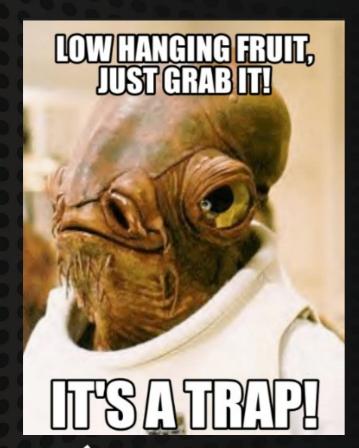

- Tactical deception
  - Plant artifacts in the environment
  - Entice attackers to set off tripwire
- Target common attacks
- LOW HANGING FRUIT!!!
  - Perceived low risk of getting caught
  - High reward with success
- Early warning system
- Check our own environments

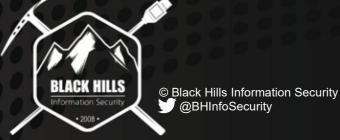

#### WARNING!!!!

- Techniques are used on every test
- Check your own environment
  - Fix where found first
  - Deploy after remediation
- Other Protections Should be In-place
  - LAPS
  - CredentialGuard
  - Defender

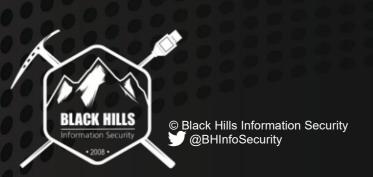

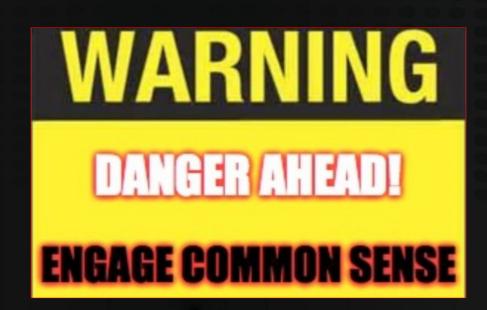

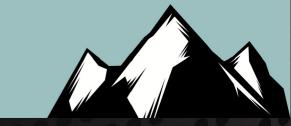

# Resources: Users, Groups, & Computers

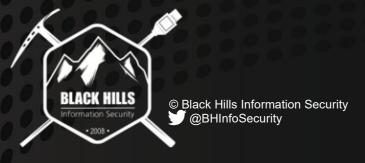

#### Guidance: User Accounts

- Planted Credential Account Guideline
  - Account unique to the specific ruse
  - Very strong actual passwords
    - Stored in a password vault
  - Believable planted credentials
    - Employ common password generation techniques
    - Conform with password policy
  - Believable attributes
    - Enabled
    - UserAccountControl
  - Believable group membership

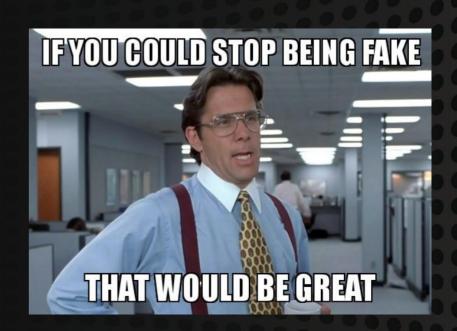

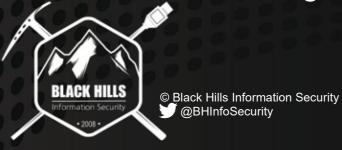

#### Guidance: Groups

- Use Legitimate Groups
- Seed Dummy Groups
- Dummy Security Group Guidelines
  - Follow organization naming convention
  - Target to user account department
  - No resources to groups

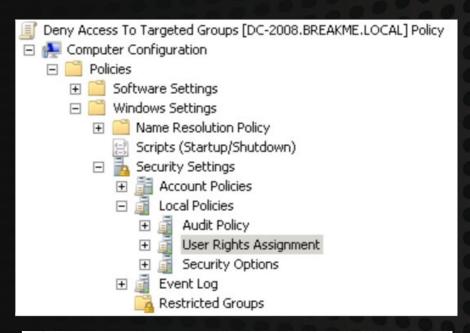

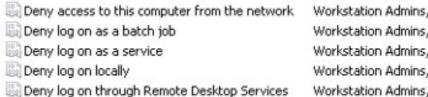

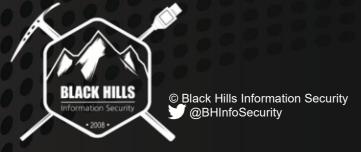

#### Guidance: Computers

- Dummy Computer Account Guidelines
  - Follow organization naming convention
  - Populate attributes as necessary
    - Info
    - Description
    - Comment
    - OperatingSystem
  - Set OperatingSystem to legacy
  - Static DNS entries to honeypot IPs
  - Update pwdLastSet and lastLogonTimestamp

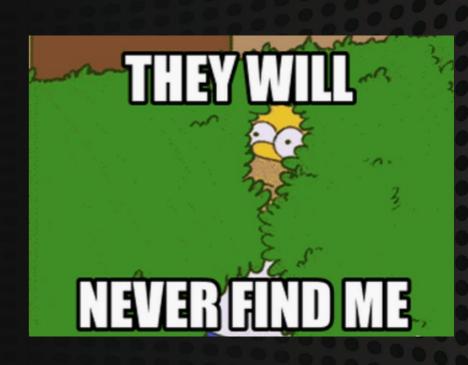

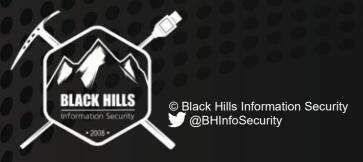

## Creativity is King

- Identify critical resources
- Build with those resources in mind
- Make it manageable
  - Departments
  - Organizational Units
- Ecosystem of deception

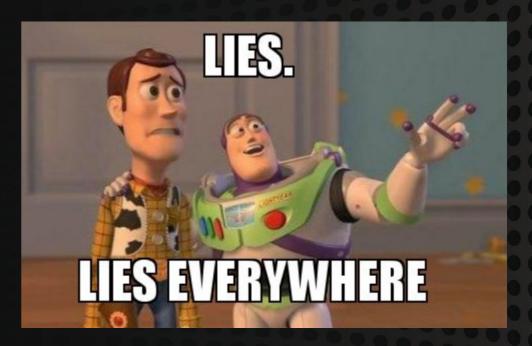

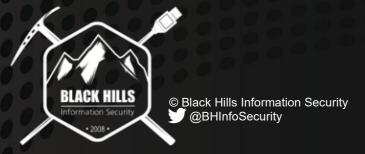

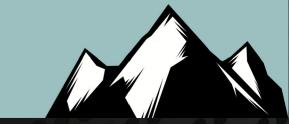

# Resources: Tools

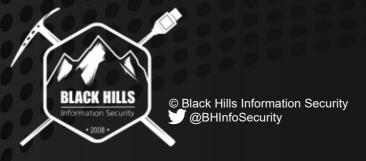

#### Cred Defense Toolkit

- Component we will discuss:
  - ResponderGuard
- Other capabilities:
  - Password auditing
  - Password filter implementation
  - Honey resource generation (in progress)
  - CredDefenseEventParser
  - Event forwarding

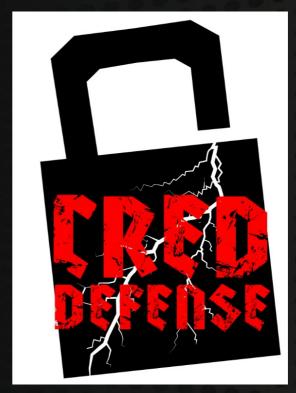

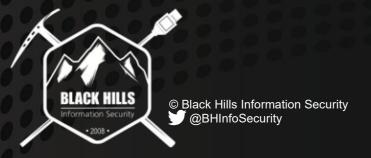

Blog Posts: https://www.blackhillsinfosec.com/the-creddefense-toolkit/ https://www.blackhillsinfosec.com/end-point-log-consolidation-windows-event-forwarder/

Github: https://github.com/CredDefense/CredDefense Authors: Derek Banks, Beau Bullock, & Brian Fehrman

#### General Flow

- Identify attack
- Discuss attack
- Discuss deception strategy

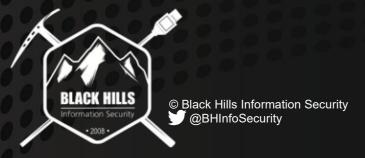

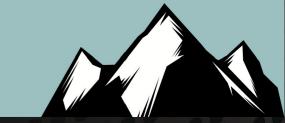

# Attack: Reconnaissance

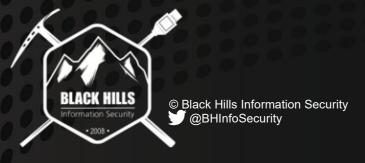

#### Attack: Reconnaissance

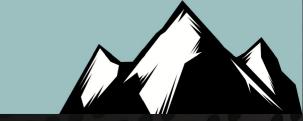

- Unattended Installation Files
  - C:\Windows\Panther\
- SYSVOL Share
  - Logon Scripts
  - Group Policy Preferences
- Active Directory Schema
  - Attribute Analysis
- File Shares

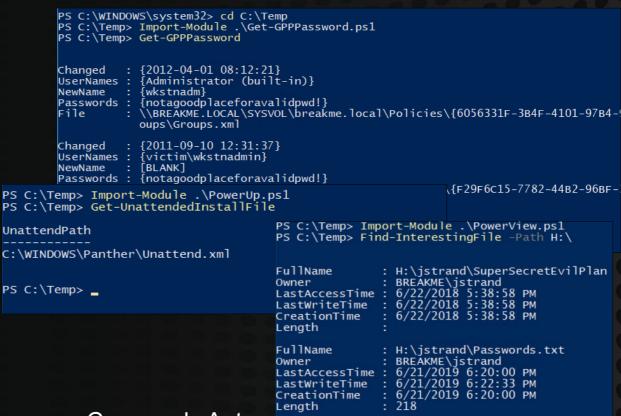

#### Commonly Automated Using:

- PowerUp.ps1
- Get-GPPPassword.ps1
- PowerView.ps1

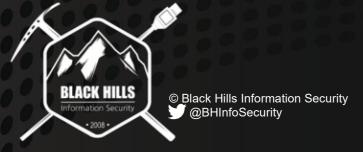

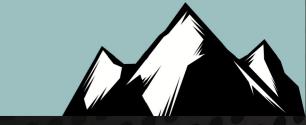

```
<UserAccounts>
              <LocalAccounts>
                  <LocalAccount wcm:action="add">
                      <Password>
                          <Value>RW5jb2RpbmdJc05PVEVuY3J5cHRpb24=</Value>
                          <PlainText>false</PlainText>
                      </Password>
                      <DisplayName>Workstation Admin</DisplayName>
                      <Group>Administrators</Group>
                      <Name>lAdmin</Name>
                  </LocalAccount>
 <compo
              </LocalAccounts>
         </UserAccounts>
xmlns:wcm="http://schemas.microsoft.com/WMIConfig/2002/State"
xmlns:xsi="http://www.w3.org/2001/XMLSchema-instance">
            <Identification>
                 <Credentials>
                     <Domain>victim.local</Domain>
                     <Password>Don'tShareThisPasswordCauseIt'sEverywhere</Password>
                     <Username>workstation.admin</Username>
                                <component name="Microsoft-Windows-UnattendedJoin" processorArchitecture="amd64"</pre>
                         publicKeyToken="31bf3856ad364e35" language="neutral" versionScope="nonSxS"
                         xmlns:wcm="http://schemas.microsoft.com/WMIConfig/2002/State"
            </ld></Identifiqxmlns:xsi="http://www.w3.org/2001/XMLSchema-instance">
                                                                                          Boo!!!
        </component>
                                    <Identification>
                                        <Credentials>
                                            <Domain>victim.local
                                            <Password>*SENSITIVE*DATA*DELETED*</Password>
                                            <Username>workstation.admin</Username>
                                        </Credentials>
                                        <JoinDomain>victim.local</JoinDomain>
                                        <MachineObjectOU>ou=desktops,ou=computers,dc=victim,dc=local</MachineObjectOU>
                                    </Identification>
                                </component>
```

© Black Hills Information Security

@BHInfoSecurity

- Unattended Installation Files
  - Used to provision workstations
  - Typically redacted
  - May include credentials
  - Normally in C:\Windows\Panther

•Context Relevant Alert: "Credential Usage from UIF"

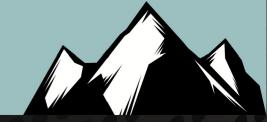

- SYSVOL Share Logon Scripts
  - Logon scripts still used by most orgs
  - Net command accepts creds
  - Easy find for attacker
- Context Relevant Alert:

"Credential Usage from Sysvol Script"

```
\\victim.local\SYSVOL\victim.local\scripts
                 Name
                 logon
     net use 0: /del /yes
     net use Z: /del /yes
     net use W: /del /yes
     net use 0: \\fileserverl.victim.local\Departments
     net use Z: \\fileserver3.victim.local\Common
     net use W: \\cms.victim.local\Developers
net use Z: /del /ves
net use W: /del /ves
                                                          Net Command
                                                         with Embedded
   use O: \\fileserver1.victim.local\Departments
                                                           Credentials
   use Z: \\fileserver3.victim.local\Common
net use W: \\cms.victim.local\Developers
et use z: \\192.168.22.11\PII DontTellAnyone /user:victim\serveradmir
```

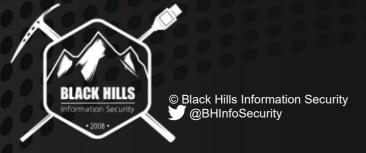

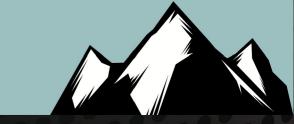

```
<?xml version="1.0" encoding="utf-8"?>
   <Groups clsid="{3125E937-EB16-4B4C-9934-544FC6D24D26}">
      <User clsid="{DF5F1855-51E5-4D24-8B1A-D9BDE98BA1D1}" name="Administrator (built-in)" image="2"</pre>
   changed="2012-04-01 08:12:21" uid="{D5FE7352-81E1-42A2-B7DA-118402BE4C33}">
         <Properties action="U" newName="wkstnadm" fullName="" Description=""</pre>
   cpassword="Rlf9TTFu6OgZuk1j5MLwi8MzCIJphWv15t2MTOaiJP4w30kODHhR6XMD9azeCbw6/jhEi4iFV8APig3FW0M4jw==
   changeLogon="0" neverExpires="0" acctDisabled="0" subAuthority="RID ADMIN" userName="Administrator
   (built-in)" expires="never" />
           </User>
   </Groups>
changed="2011-09-10 12:31:37" uid="{4501D60E-1D83-45A1-8A51-0D4CF9D8432A}" userContext="0"
removePolicy="1">
   <Properties action="R" name="Update Local DB" runAs='victim\wkstnadmin'</pre>
cpassword="OtbcUNzn9/sziFFw/wyYLm6uTP1/KpTF6vqShElwWzcDKHhYXdfuWfVUxvBU3zcu16PiKrv1mvOiF814hhU+aw==
logonType="Group">
     <Task version="1.3">
       <RegistrationInfo>
                                                      BACK IN MY DAY
         <Author>victim\Aministrator</Author>
         <Description></Description>
       </RegistrationInfo>
       <Principals>
```

- Group Policy Preferences
  - Key Disclosed\*
  - Patched in 2014 (MS14-025)
- Alerting Options:
  - File System Auditing
  - Account Usage
- Context Relevant Alert: "Credential Usage from GPP"

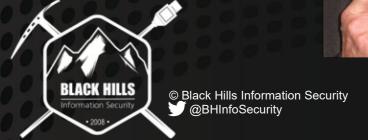

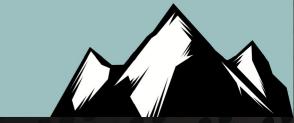

- Active Directory Schema
  - Attributes Readable by Domain Users
  - Credentials Discovered in Attributes
  - Many Tools to Read
    - Powerview.ps1
    - ADExplorer.exe

Context Relevant Alert:

"Credential Usage from AD Schema"

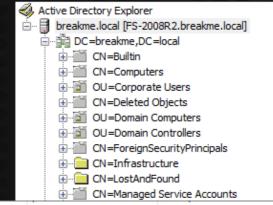

76 51 116 77 51 49 110 33

|     | ,                               |                    | <del> </del>         |                                                          |
|-----|---------------------------------|--------------------|----------------------|----------------------------------------------------------|
|     | CN=Administrator,CN=Users,DC=br |                    | 9/5/2018 11:06:24 PM | Built-in account for administering the computer/domain   |
|     | CN=Guest,CN=Users,DC=breakme    |                    | 0x0                  | Built-in account for guest access to the computer/domain |
| 200 | CN=krbtgt,CN=Users,DC=breakme,  | krbtgt             | 6/18/2018 9:51:08 PM | Key Distribution Center Service Account                  |
|     | CN=Liller Loan,OU=Operations,O  |                    | 6/21/2018 8:53:00 PM | New User! Password: Cant Touch Me 18                     |
|     | CN=Radcliffe Rachele,OU=Oper    |                    | 6/21/2018 8:52:56 PM | New User! Password: CantTouchMe18                        |
|     | CN=Silvi Sharice,OU=Finance,O   |                    | 6/21/2018 8:53:06 PM | New User! Password: CantTouchMe18                        |
|     | CN=Towell Tanna,OU=Executive    |                    | 6/21/2018 8:52:52 PM | New User! Password: CantTouchMe18                        |
| 200 | CN=Vanderbilt Vertie,OU=Informa | <b>VVanderbilt</b> | 6/21/2018 8:52:55 PM | New User! Password: CantTouchMe18                        |
| 2   | CN=Weekley Willodean,OU=Ope     | WWeekley           | 6/21/2018 8:52:59 PM | New User! Password: CantTouchMe18                        |
|     |                                 |                    |                      |                                                          |

6/21/2018 5:40:28 PM

6/21/2018 9:12:32 PM

CN=Backup User,OU=Service Acc... backupuser

CN=SQL Service Account.OU=Ser... sqlsvc

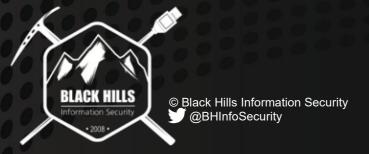

#### Active Directory Attributes

- Active Directory Schema
  - Where to Plant/Check?
    - Comment
    - Description
    - Info
  - Where Else to Check?
    - userPassword
    - unixUserPwd
    - unicodePwd
    - ms-SFU30Password
    - ms-mcs-AdmPwd

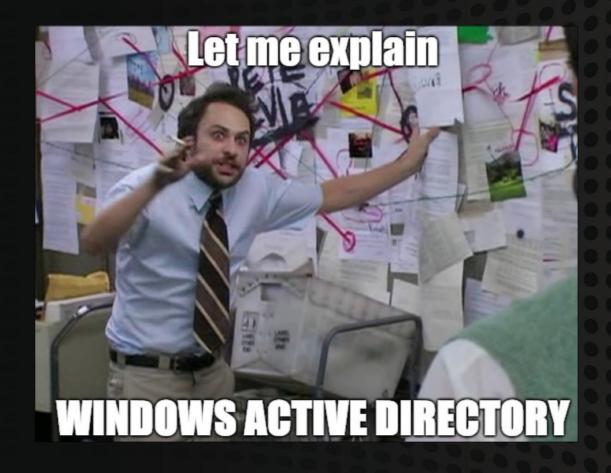

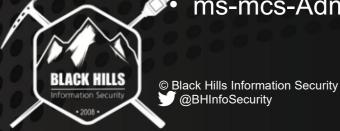

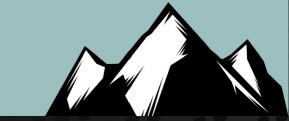

- File Shares
  - Start with common mapped drives
  - Plant account credentials in:
    - Root of share
    - Accessible home directory
    - IT-related folders
  - Consider domain enumeration:
    - Plant enticing computer accounts
    - Vulnerable Operating Systems
    - Enticing Descriptions

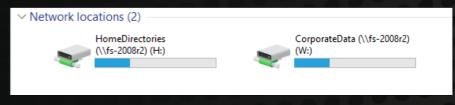

```
PS C:\Temp> Import-Module .\PowerView.ps1
PS C:\Temp> Find-InterestingFile -Path H:\
FullName
               : H:\jstrand\SuperSecretEvilPlan
                 BREAKME\istrand
LastAccessTime :
                 6/22/2018 5:38:58 PM
                 6/22/2018 5:38:58 PM
CreationTime
                 6/22/2018 5:38:58 PM
Lenath
               : H:\jstrand\Passwords.txt
FullName
                 6/21/2019 6:20:00 PM
                 6/21/2019 6:22:33 PM
                 6/21/2019 6:20:00 PM
CreationTime
Length
```

```
PS C:\Temp> Find-InterestingFile -Path W:\
FullName : W:\Information Technology\Application Developers\HR App\Web.config
Owner : BUILTIN\Administrators
LastAccessTime : 6/21/2019 6:16:50 PM
LastWriteTime : 6/21/2019 1:23:58 PM
CreationTime : 6/21/2019 6:16:50 PM
Length : 3893
```

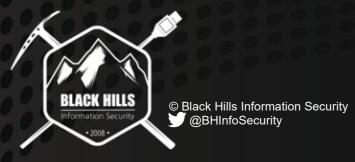

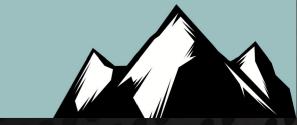

# Attack: Password Spraying

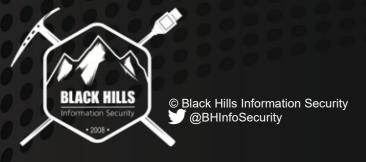

#### Attack: Password Spray

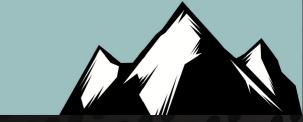

- Password Spraying:
  - Enumerate password policy
  - Generate list of users
  - One password for population
- Multiple Interfaces:
  - SMB
  - Exchange
  - Lync

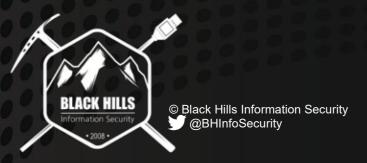

```
PS C:\users\sqlsvc\Desktop\tools> net accounts /domain
The request will be processed at a domain controller for domain breakme.local.

Force user logoff how long after time expires?:

Minimum password age (days):

Maximum password age (days):

Minimum password length:

Length of password history maintained:

Lockout threshold:

Lockout duration (minutes):

Lockout observation window (minutes):

Computer role:

The command completed successfully.
```

```
PS C:\users\sqlsvc\Desktop\tools> Import-Module .\DomainPasswordSpray.ps1
PS C:\users\sqlsvc\Desktop\tools> Invoke-DomainPasswordSpray -Password Summer2008
    Current domain is compatible with Fine-Grained Password Policy.
    Now creating a list of users to spray...
    There appears to be no lockout policy.
    Removing disabled users from list.
    There are 155 total users found.
    Removing users within 1 attempt of locking out from list.
   Created a userlist containing 9 users gathered from the current user's domain
    The domain password policy observation window is set to 30 minutes.
   Setting a 30 minute wait in between sprays.
Confirm Password Spray
Are you sure you want to perform a password spray against 9 accounts?
[Y] Yes [N] No [?] Help (default is "Y"): y
   Password spraying has begun with 1 passwords
   This might take a while depending on the total number of users
Now trying password Summer2008 against 9 users. Current time is 7:27 PM
    Writing successes to
[*] Password spraying is complete
PS C:\users\sqlsvc\Desktop\tools> _
```

#### Deception: Honey Users

- Fine-grained password policy
- Generate many dummy users
- Set strong passwords
- Monitor for logon attempts

| Surname | FirstName | DisplayName      | SAMAccountName | Department             |
|---------|-----------|------------------|----------------|------------------------|
| Alpha   | James     | Alpha, James     | JAlpha         | Information Technology |
| Bravo   | Leslie    | Bravo, Leslie    | LBravo         | Operations             |
| Charlie | Shelly    | Charlie, Shelly  | SCharlie       | Operations             |
| Delta   | Bridgette | Delta, Bridgette | BDelta         | Finance                |
| Echo    | Lenita    | Echo, Lenita     | LEcho          | Information Technology |
| Foxtrot | Jerrod    | Foxtrot, Jerrod  | JFoxtrot       | Operations             |
| Golf    | Ula       | Golf, Ula        | UGolf          | Finance                |
| Hotel   | Edra      | Hotel, Edra      | EHotel         | Operations             |
| India   | Ossie     | India, Ossie     | OIndia         | Operations             |
|         |           | Juliette, Dino   | DJuliette      | Operations             |
|         |           | Kilo, Shaunna    | SKilo          | Finance                |
|         | 1         | Lima, Remona     | RLima          | Finance                |

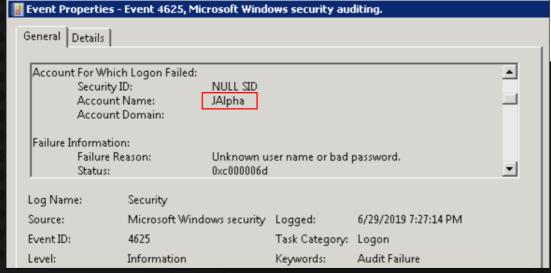

- Context Relevant Alert:
  - "Password spray in progress"\*
  - \* This will also generate other account related alerts

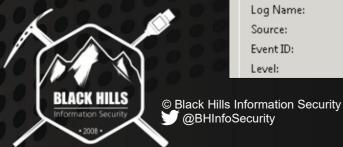

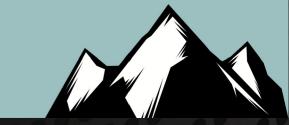

# Attack: Kerberoasting

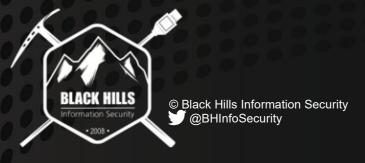

#### Attack: Kerberoast

- Query DC for SPNs
- Request tickets for each account
- Crack passwords
- Low risk of detection
- High reward

sAMAccountName FS-2008R2\$ DC-2008\$ TESTER-WIN10\$ krbtgt sqlsvc

servicePrincipalName
Idap/FS-2008R2.breakme.local/Forest
RestrictedKrbHost/DC-2008.breakme.l
TERMSRV/TESTER-WIN10;TERMSI
kadmin/changepw
SQL/SQL2005DB.breakme.local
SQL/TFSDEV.breakme.local

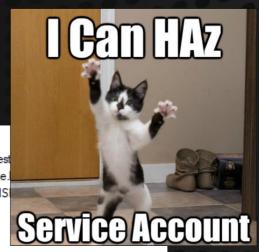

PS C:\users\sqlsvc\Desktop\Tools> Import-Module .\Autokerberoast.ps1
PS C:\users\sqlsvc\Desktop\Tools> Invoke-Autokerberoast

Requested Tickets:

ID#1:

SPN: SQL/SQL2005DB\_breakme.local

RRevel

SAMACCOUNTNAME: sqlsvc

DISTINGUISHED NAME: CN=SQL Service Account,OU=Service Accounts,DC=breakme,DC=local

ID#2:

SPN: SQL/TFSDEV.breakme.local

SAMACCOUNTNAME: RRevel

DISTINGUISHED NAME: CN=Revel\, Renato,OU=Information Technology,OU=Corporate Users,DC=breakme,DC=local

Captured TGS hashes:

\$krb5tgs\$23\$\*ID#1\_SAMACCOUNTNAME: sqlsvc; DISTINGUISHEDNAME: CN=SQL Service Account,0U=Service Accounts
cal SPN: SQL/SQL2005DB.breakme.local \*\$E719DD3F6C24BBA4CCD060949DC0DFBD\$5E43D45668B7AD9074432374B5845C7.
0AA91B57F28B7553ED0DCECB5DE331E933C4F2217878616DC45D5FA19A34652F240D3EA3862C603FF57D57A3C000B8601D19087
2702E5807FD12E8F803457AB4BA3BD51A0B058EA4DF183E40E9322879B0950412C698D0B056432BEEAFC327305D3388E8F16545
E475BDFF3EB17EC0F56E7BFF7163BDBC4D952EC29EB9B8F4CACD1C1A703C330D455F644FB85DC55322CB0D693AA2EE26BB19D696
3EE8D224DA6D78BDBBBF43610C04D5A8C2C7C6EC09874135BCDA47B1DED34C75551C091C30F6E74BD68900F0D29F0686AB2EA10
DCB749AB93DCE243936DB875BEEA2AAA96E756F0B3FCE33027481558BE50F3BABB4ABABB28EF4875C2A3D6C5B7F97E28712C1A50

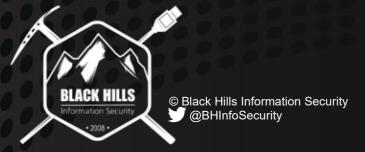

#### Deception: Honey User(s)

- Generate honey user(s)
- Assign SPN to account
- Monitor for Event ID 4769

• Context Relevant Alert: "Kerberoast attack in progress"

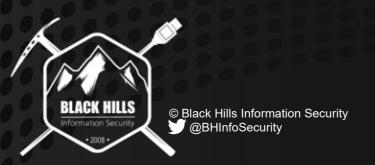

| C:\Users\Administrator.000>SetSPN<br>me\sglsvc                                                     | -a SQL/SQL2005DB.b | reakme.local break |
|----------------------------------------------------------------------------------------------------|--------------------|--------------------|
| Registering ServicePrincipalNames<br>e Accounts,DC=breakme,DC=local                                |                    | Account,OU=Servic  |
| SQL/SQL2005DB.breakme.loca<br>Updated object                                                       | 1                  |                    |
| C:\Users\Administrator.000>SetSPN<br>rrevel                                                        | -a SQL/TFSDEU.brea | kme.local breakme\ |
| Registering ServicePrincipalNames<br>Technology,OU=Corporate Users,DC=<br>SQL/TFSDEV.breakme.local |                    | ato,OU=Information |
| Updated object                                                                                     |                    |                    |

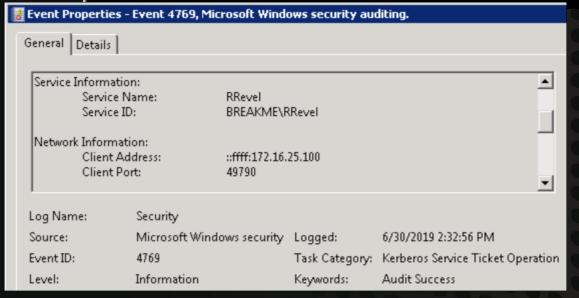

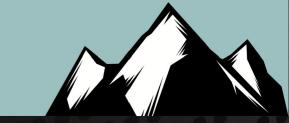

# Attack: Multicast DNS Poisoning

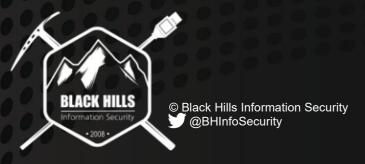

#### Attack: Multicast DNS Poisoning

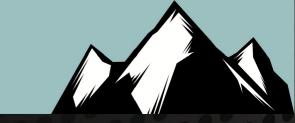

- Default Configuration Abuse
  - LLMNR
  - NBNS
  - SMB Signing
- Attacker activates spoofer
  - Credential harvesting
  - SMB relay

```
PS C:\users\sqlsvc\Desktop\Tools> Invoke-Inveigh -NBNS Y -LLMNR Y -ConsoleOutput Y
   Inveigh 1.4 started at 2019-06-30T16:51:36
   Elevated Privilege Mode = Enabled
     NG: [!] Windows Firewall = Enabled
   Primary IP Address = 172.16.25.100
    Spoofer IP Address = 172.16.25.100
    ADIDNS Spoofer = Disabled
    mDNS Spoofer = Disabled
    NBNS Spoofer For Types 00,20 = Enabled
    NBNS TTL = 165 Seconds
    SMB Capture = Enabled
   HTTP/HTTPS Authentication = NTLM
   WPAD Authentication = NTLM
    WPAD NTLM Authentication Ignore List = Firefox
    WPAD Default Response = Enabled
    Machine Account Capture = Disabled
    Console Output = Full
    File Output = Disabled
     NG: [!] Run Stop-Inveigh to stop
   Press any key to stop console output
    [2019-06-30T16:52:10] SMB(445) negotiation request detected from 172.16.25.11:57097
    [2019-06-30T16:52:11] SMB NTLMv2 challenge/response captured from 172.16.25.11(FS-2008R2):
```

#### Commonly Executed Using:

- Inveigh.ps1
- Responder.py

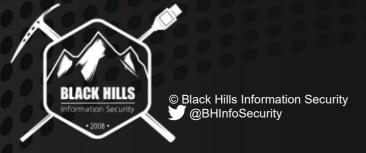

#### Detection: ResponderGuard

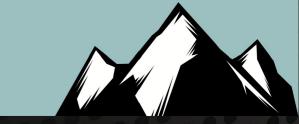

- ResponderGuard:
  - Unicast NBNS requests
  - Listens for responses
  - Application Event ID 8415
  - Optionally send honey creds

```
#### Honey Token Seed Section ####
#### Set $Username and $Password to your own Honeytoken domain/user you want to alert on ####
#Submitting a honey token user credential to the listening Responder if enabled
If ($HoneyTokenSeed)
{
    $Username = "breakme\Administrator"
    $Password = "Summer2019"
    $ResponderShare = "\\$ip\c$"
    Write-Output "[*] Submitting Honey Token Creds $Username : $Password to $ResponderShare!"
    $sharecmd = "net use r: $ResponderShare /User:$Username $Password 2>&1"
    $cmdout = Invoke-Expression -Command $sharecmd -ErrorAction SilentlyContinue
}
```

- Problem:
  - Inveigh "EvadeRG" Option

#### Context Relevant Alerts:

"Multicast DNS Poisoning Detected"
"Multicast DNS Poisoning Credential Use"

```
PS C:\Users\Administrator.BREAKME\Desktop\ Import-Module .\ResponderGuard.ps1
PS C:\Users\Administrator.BREAKME\Desktop\ Invoke-ResponderGuard -CidrRange 172.16.25.0/24 -LoggingEnabled ed

[*] Setting up event logging.

[*] EventLog source ResponderGuard already exists.

[*] Now creating a list of IP addresses from the 172.16.25.0/24 network range.

[*] A list of 255 addresses was created.

[*] ResponderGuard received an NBNS response from the host at 172.16.25.255 for the hostname SPIBKEOWYU!

[*] An event was written to the Windows Event log.

© Black Hills Information Security

© Black Hills Information Security

© Black Hills Information Security
```

## Deception: ResponderGuard Agent

- ResponderGuard Agent:
  - Broadcast/Multicast Requests
  - NBNS, LLMNR, and/or mDNS
  - Works like ResponderGuard
  - Deploy via GPO

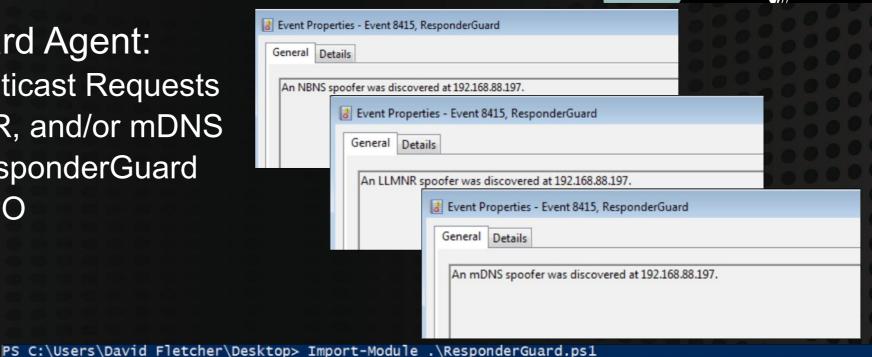

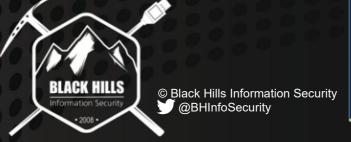

```
PS C:\Users\David Fletcher\Desktop> Invoke-ResponderGuardAgent -SearchHost FakeMachine -NBNSEnabled -LLMNRI nabled -HoneyTokenSeed -ConsoleOutput

[*] Setting up event logging.
[*] EventLog source ResponderGuard already exists.
[*] Entering processing loop. To gracefully stop processing, press the Q key.
[*] ResponderGuard received an NBNS response from the host at 192.168.88.197 for the hostname FAKEMACHINE!
[*] An event was written to the Windows Event log.
[*] Submitting Honey Token Creds HoneyDomain\HoneyUser: Summer2019! to \\192.168.88.197\c$!
[*] ResponderGuard received an LLMNR response from the host at 192.168.88.197 for the hostname FakeMachine
[*] An event was written to the Windows Event log.
[*] Submitting Honey Token Creds HoneyDomain\HoneyUser: Summer2019! to \\192.168.88.197\c$!
[*] ResponderGuard received an mDNS response from the host at 192.168.88.197 for the hostname FakeMachine!
[*] An event was written to the Windows Event log.
[*] Submitting Honey Token Creds HoneyDomain\HoneyUser: Summer2019! to \\192.168.88.197\c$!
```

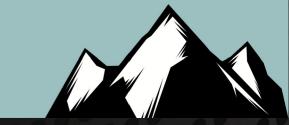

# Attack: SQL Server Abuse

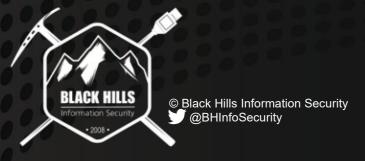

#### Attack: PowerUpSQL

- Enumerates SQL servers
- Searches use:
  - SPN
  - Naming
  - Broadcast
  - Scanning
- Checks for accessibility
- Evaluates for configuration errors

PS C:\Users\sqlsvc\Desktop\Tools> \$servers = Get-SQLInstanceDomain VERBOSE: Grabbing SPNs from the domain for SQL Servers (MSSQL\*)... VERBOSE: Parsing SQL Server instances from SPNs... VERBOSE: 1 instances were found.
PS C:\Users\sqlsvc\Desktop\Tools> \$servers

ComputerName : FS-2008R2.breakme.local
Instance : FS-2008R2.breakme.local,1433
DomainAccountSid : 150000052100022110517265223412924717570232402156

DomainAccount : sqlsvc
DomainAccountCn : SQL Service Account

Service : MSSQLSvc Spn : MSSQLSvc

LastLogon Description : MSSQLSvc/FS-2008R2.breakme.local:1433

: 7/4/2019 6:11 PM

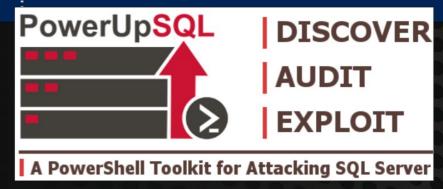

https://github.com/NetSPI/PowerUpSQL/

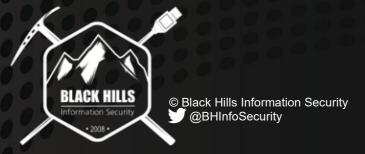

#### Detection: Honeyport

- Use existing honey users
- Assign SPNs to accounts
- HoneyPort on selected computers

me\sαlsvc

Alert on any interaction

```
VERBOSE: Creating runspace pool and session states
VERBOSE: FS-2008R2.breakme.local,1433 : Connection Failed.
VERBOSE: TESTER-WIN10 : Connectión Failed.
VERBOSE: Closing the runspace pool
ComputerName
                    Instance
                                            Status
FS-2008R2.breakme.local FS-2008R2.breakme.local.1433 Not Accessible
TESTER-WIN10
                    TESTER-WIN10
                                            Not Accessible
```

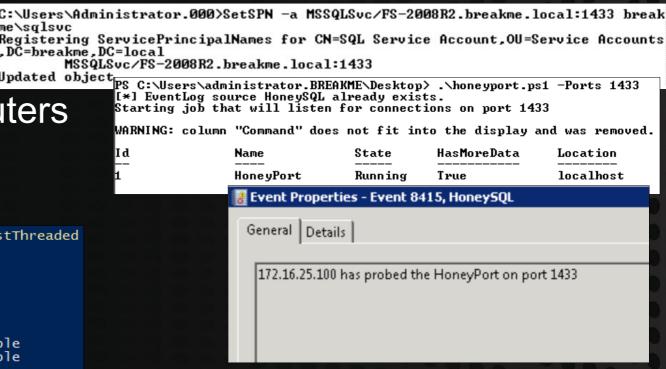

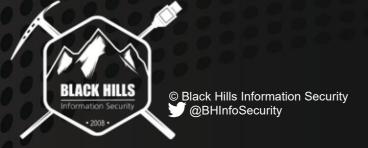

 Context Relevant Alert: "SQL Enumeration Attack in Progress"

#### Conclusions

- No cost solutions
- Early warning system
- Extensible to other attacks
- Reduce MTTD

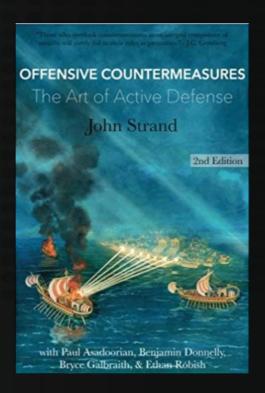

- Run these yourself first!!
  - GetGPPPassword
  - PowerUp
  - PowerView
  - Inveigh/Responder
  - PowerUpSQL
  - Active Directory Explorer

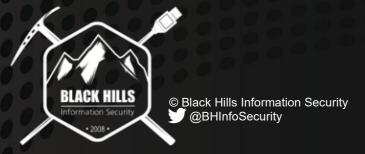

#### Questions?

- Resources:
  - Our Con: https://www.wildwesthackinfest.com/
  - Blog: https://www.blackhillsinfosec.com/blog/
  - Twitter: @BHinfoSecurity

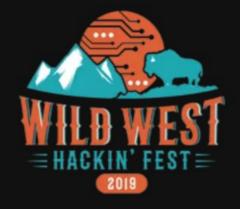

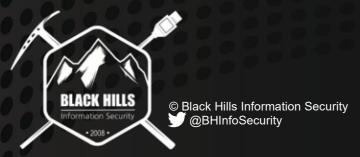